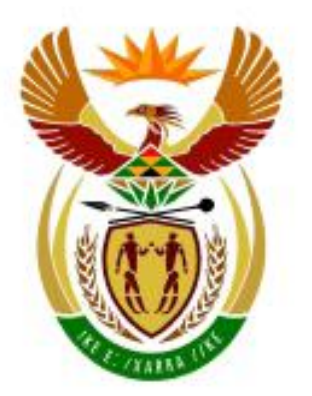

# higher education<br>& training

Department: **Higher Education and Training REPUBLIC OF SOUTH AFRICA** 

# N250**(E)**(J1)H

# **NATIONAL CERTIFICATE**

# **COMPUTERISED FINANCIAL SYSTEMS N5**

(6030175)

**1 June 2018 (X-Paper) 09:00–12:00**

**CANDIDATES HAVE 10 MINUTES TO READ THROUGH THE QUESTION PAPER BEFORE THE COMMENCEMENT OF THE EXAMINATION.**

**WAIT FOR THE INSTRUCTION FROM THE INVIGILATOR BEFORE YOU TURN THE PAGE.**

**This question paper consists of 17 pages.**

# **DEPARTMENT OF HIGHER EDUCATION AND TRAINING REPUBLIC OF SOUTH AFRICA** NATIONAL CERTIFICATE COMPUTERISED FINANCIAL SYSTEMS N5 TIME: 3 HOURS

MARKS: 200

#### **TIME ALLOCATION (INCLUDES PRINTING TIME)**

QUESTION 1 –70 minutes

QUESTION 2 – 32 minutes

QUESTION 3 – 27minutes

QUESTION 4 – 23 minute

QUESTION 5 – 27 minutes

TOTAL – 180 minutes

#### **INSTRUCTIONS AND INFORMATION**

- 1. Answer ALL the questions.
- 2. Read ALL the questions carefully.
- 3. Number the answers according to the numbering system used in this question paper.
- 4. Make a PRINTOUT on completion of each question. NO extra time will be allowed to make PRINTOUTS after the THREE hours allocated for this question paper. If there is a problem with a printer, the invigilator will allow extra time.
- 5. Save the work regularly in case of a power failure. Invigilators will NOT be responsible for the loss of work and NO extra time will be allowed for lost work.
- 6. At the end of the examination session candidates must hand in ALL extra (faulty) PRINTOUTS. NO printouts may be taken out of the examination room.
- 7. NO question paper may be taken out of the examination room. ALL question papers must be handed in. The question papers may be returned to candidates on completion of the examination.
- 8. If a candidate should move from one computer to another during the examination session, the lecturer/invigilator must write a report to explain the reason for the change. This report must be signed by the invigilator. Include the report in the candidate's folder. PRINTOUTS with different watermarks in the same folder are not acceptable and will be treated as an irregularity.
- 9. At the end of each examination session the lecturers/invigilators must delete ALL answers of candidates (Excel and Payroll) from the computers/hard drives/network before candidates for the next session are allowed into the room.
- 10. NO PRINTOUTS without an EXAMINATION NUMBER should be handed out to candidates.
- 11. Work neatly.

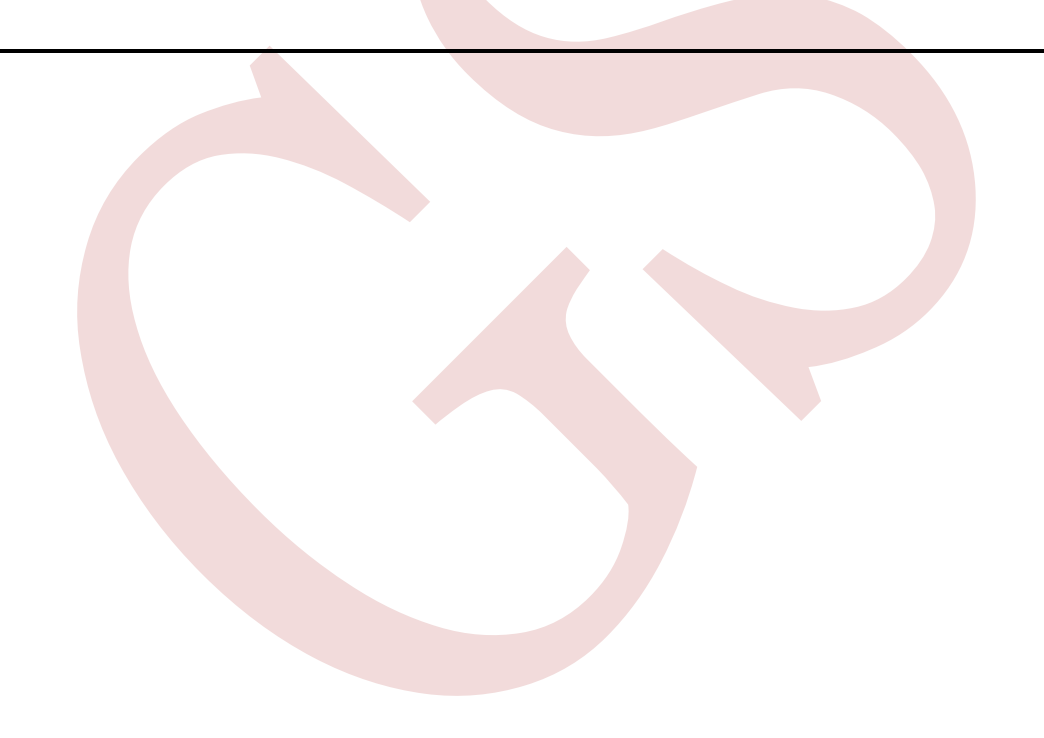

#### **QUESTION 1**

Open the company SPONGE BOB that has been created by your lecturer on the computer.

Click on Setup Company Parameter and enter your EXAMINATION NUMBER after the name of the company.

Check ALL information to make sure it has been captured on the system.

Although employee files have been created, certain information must still be captured or changed.

#### **COMPANY INFORMATION**

Company name Address 1 Address 2 Address 3 Company information Let me use my own coding The date format Activation of net pay rounding Compulsory deductions Pay frequencies First processing month First processing week First pay period Holidays

SPONGE BOB 11 Plein Street Paarl 7646 Tel: (021) 713-8006 Yes, use own coding DD/MM/YYYY No Yes Monthly and Weekly 31/03/17 for monthly 07/03/17 for weekly 1 for Monthly and weekly Use SA Holidays

**Click on Edit Employee Masterfile and the Lecturer must create these employees**

#### **EMPLOYEE INFORMATION**

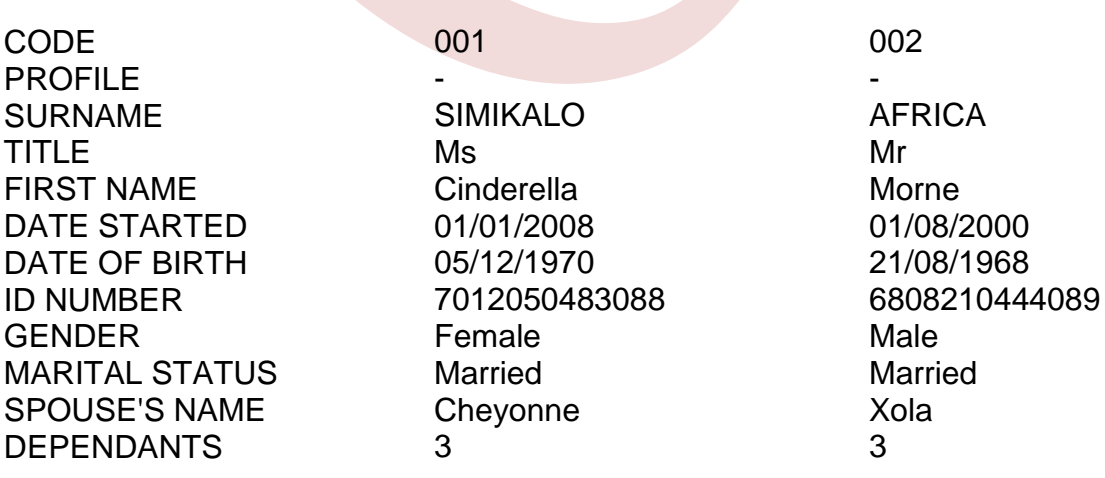

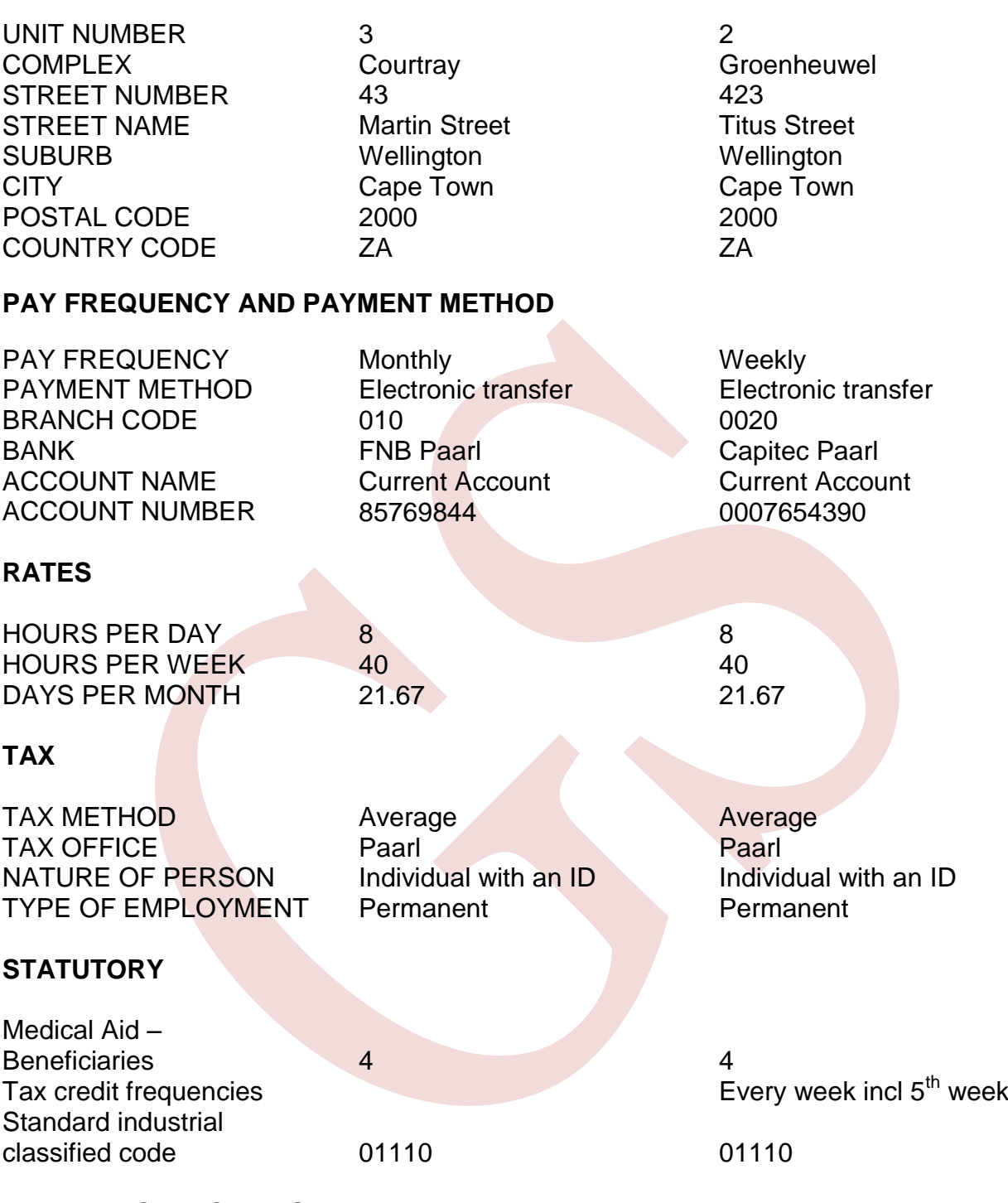

#### 1.1 **INSTRUCTIONS**

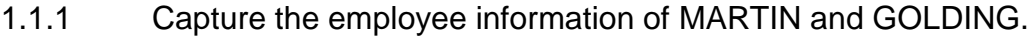

- 1.1.2 Capture the leave balances and leave entitlements for each employee.
- 1.1.3 Capture the banking details of each employee.
- 1.1.4 Process the payslips for March.

#### 1.2 **THE FOLLOWING PRINTOUTS MUST BE HANDED IN:**

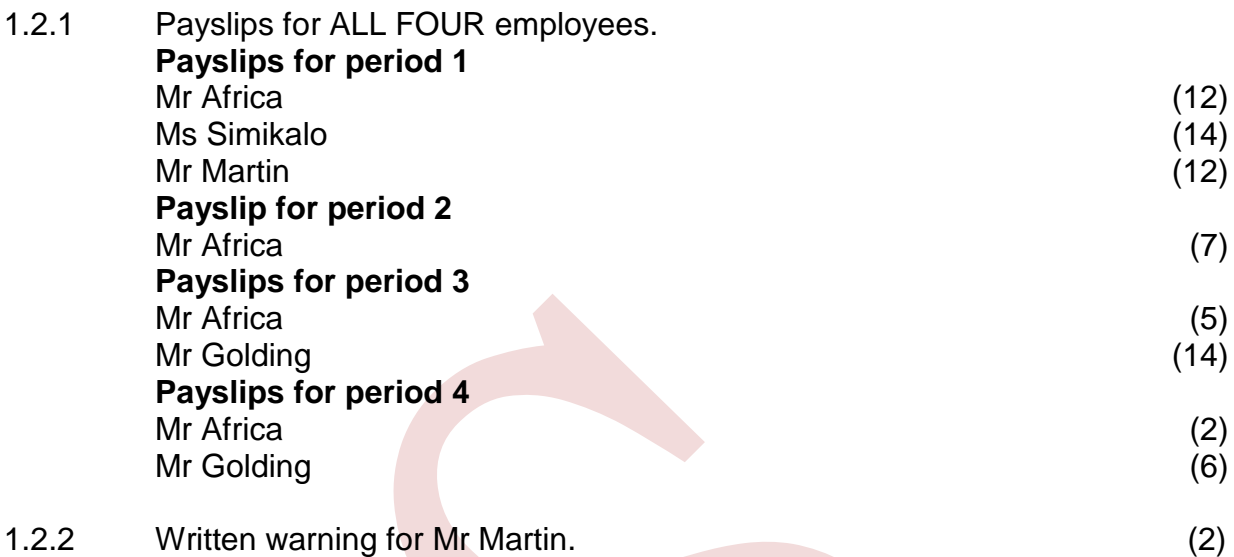

1.2.3 Employee Master file for Mr Martin and Mr Golding with personal and payment details. (6)

#### 1.3 **EMPLOYEE INFORMATION**

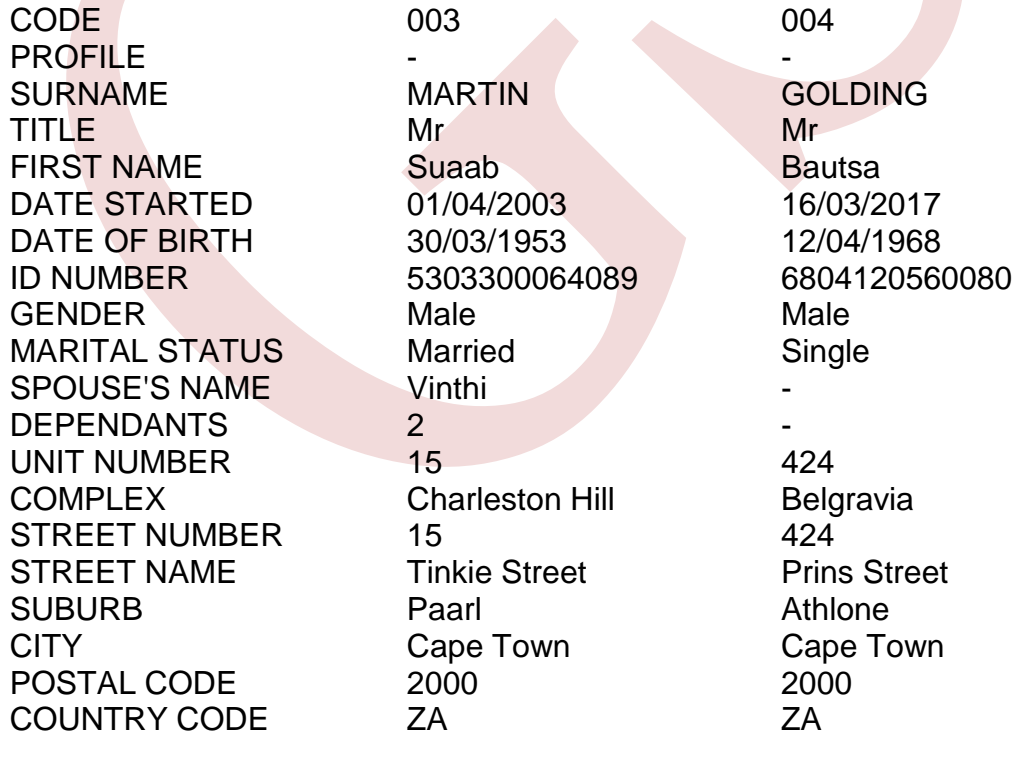

### 1.4 **PAY FREQUENCY AND PAY METHOD**

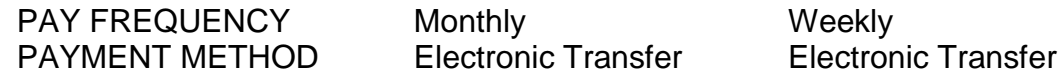

#### 1.5 **RATES**

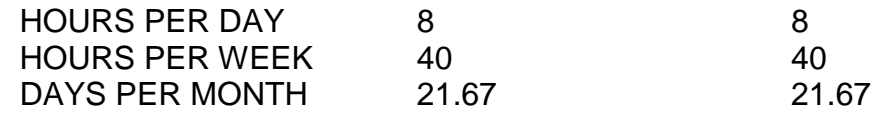

#### 1.6 **TAX/STATUTORY**

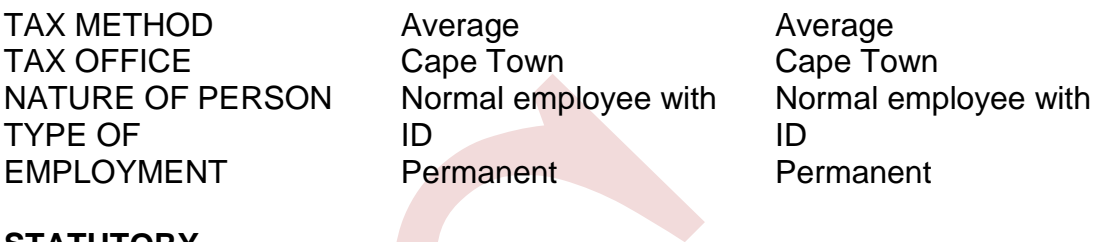

#### **STATUTORY**

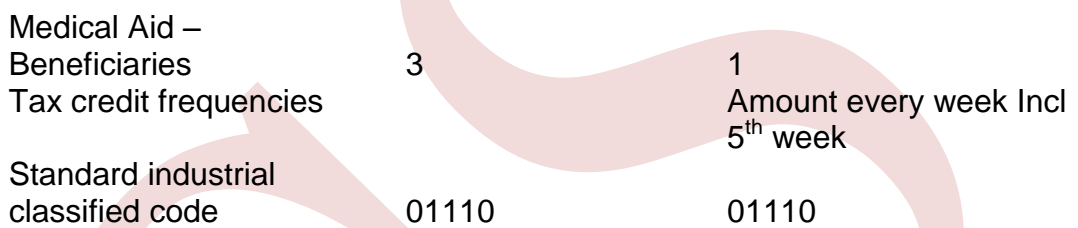

#### 1.7 **LEAVE**

Capture the following leave entitlement, as well as opening balances:

## **MARTIN**

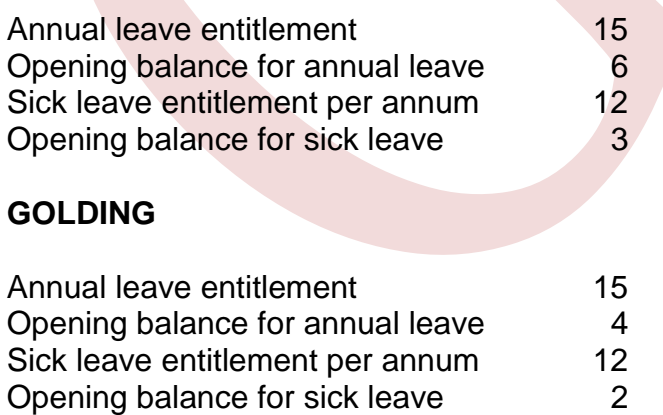

#### 1.8 **CAPTURE THE BANKING DETAILS OF EACH EMPLOYEE**

#### **MARTIN**

BRANCH CODE 0030 BANK BANK ABSA PAARL ACCOUNT NAME Current account ACCOUNT NUMBER 9899765798

#### **GOLDING**

BRANCH CODE 0030 BANK ABSA PAARL ACCOUNT NAME Current account ACCOUNT NUMBER 108765432

#### 1.9 **PROCESSING OF PAYSLIPS**

#### **EARNINGS, DEDUCTIONS AND EMPLOYEE CONTRIBUTIONS**

#### **TRANSACTION CODES TO USE**

Use the transaction codes given in the list below. Read the following and make the required changes to the transactions in the transaction list under the setup menu. Use these codes to process the payslips.

#### **INCOME TRANSACTIONS**

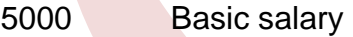

- 5002 Hourly wage
- 5300 **Commission**
- 5321 Overtime @ 1.5 (for salaries and wages)
- 5500 Travel expense
- 5660 Uniform allowance – nontaxable
- 5700 Computer allowance
- 5720 Telephone allowance
- 5050 Change the description, as well as the payslip description to *Workshop refunds* (copy to weekly)
- 5501 Travel allowance

#### **BENEFITS**

- 6025 Taxable travel expense
- 6026 Taxable travel portion

#### **EMPLOYEE DEDUCTIONS**

- 7000 Pension employee (Pro-rata start/end)
- 8090 Medical aid employee amount
- 8170 Staff savings
- 8500 Change the description and payslip description to *Garnishee order.* (Copy to weekly)

#### **COMPANY CONTRIBUTIONS**

- 9000 Pension employer amount (pro rata start/end, print on payslip, copy to weekly)
- 9090 Medical aid-employer amount (pro rata start/end, print on payslip, copy to weekly)
- 9120 Leave accrual value
- 9142 Bonus accrual-fixed percentage (7.5%, pro rata start/end, capture the percentage, copy to weekly, print on payslip)
- 9100 OID levies – (capture the percentage 0.275%) (pro rata start/end and copy to weekly)

#### **DETAILS OF EARNINGS AND DEDUCTIONS**

All employees belong to the medical aid. New employees start contributing to the medical aid from the first month of employment.

Contributions are as follows:

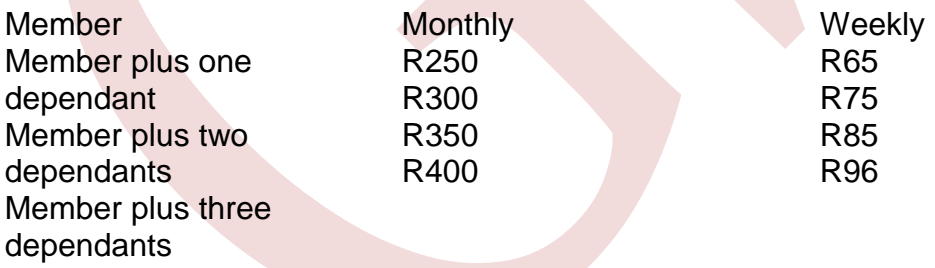

The employer contributes 125% of the contribution of the employees to medical aid.

The employer agrees to contribute the following amounts towards pension:

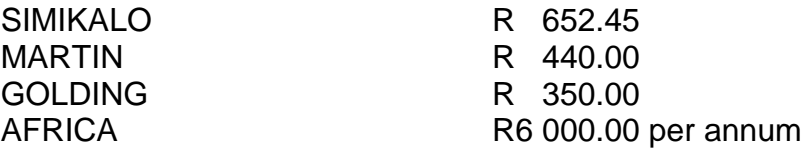

 *Bonus accrual, site tax, PAYE, taxable travel expense must appear on all payslips.*

#### 1.10 **TRANSACTIONS FOR MARCH**

#### **MONTHLY EMPLOYEES**

#### **SIMIKALO (MARCH)**

- Earns R20 000 per month
- Overtime worked for the month: 6 hours
- Receives travel allowance of R120 000 per annum
- Receives telephone allowance of R40 500 per annum
- Pension amounts to R500 per month. Employer contribution
- Garnishee order for an amount of R600 for TV licence

#### **MARTIN (MARCH)**

- Earns R360 000 per annum
- Receives travel expenses of R500 per month
- Receives commission of 6% of basic salary
- Refunded an amount of R6 600 for a payroll workshop he attended
- Receives a uniform allowance of R38 000 per annum
- Contribute an amount of R580 to the pension fund
- Garnishee order for child support at an amount of R600

#### **Additional information:**

- $\triangleright$  Receives a written warning for being late every morning: 30 March.
- $\triangleright$  Takes annual leave 12–14 March.

## **WEEKLY EMPLOYEES**

#### **AFRICA (MARCH)**

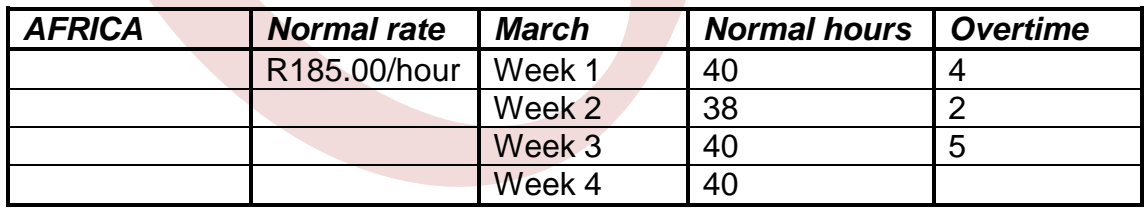

- Receives a travel allowance of R5 000 per month
- Receives uniform allowance of R400 per week
- Contributes R375.50 per week for pension fund
- Receives R7 800 per annum for computer allowance (week 4)
- Week 3 he receives R3 800 for workshop refund
- Week 2 he starts saving an amount of R200 per week. He has saved R1 000, enter the balance

#### **GOLDING (MARCH)**

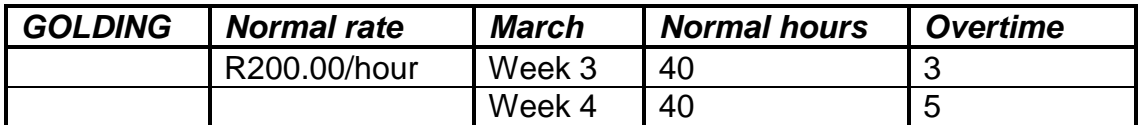

- Receives commission of R430 for week 3 and R540 for week 4
- Receives uniform allowance of R600 per month. (Receives the allowance only the last week)
- Receives R2 000 as travel allowance per month. (Receives allowance only the last week)
- Receives telephone allowance R300
- Contributes R400 to pension fund **[80]**

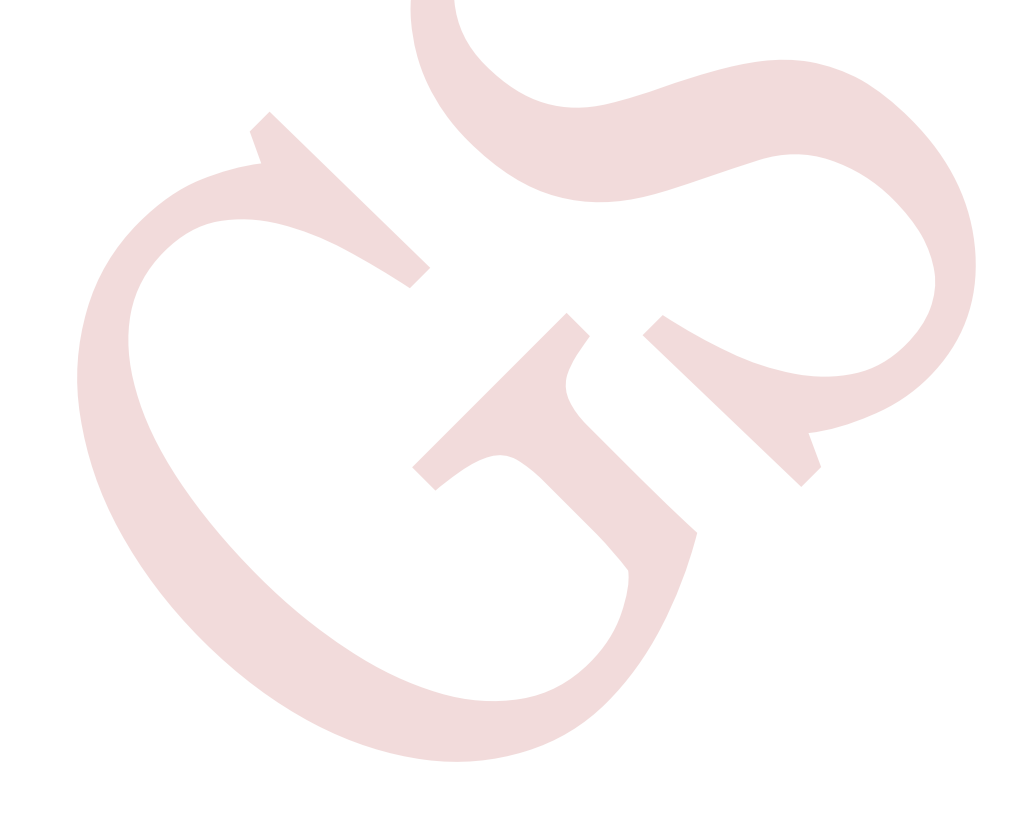

#### **QUESTION 2: WAGE STATEMENT**

THE FOLLOWING QUESTION MUST BE ANSWERED ON A SPREADSHEET. TYPE YOUR EXAMINATION NUMBER ON EACH PRINTOUT AS INSTRUCTED.

You are responsible for the calculation of the wages of the employees below.

The following information for the week ending 30 June 2016 was made available:

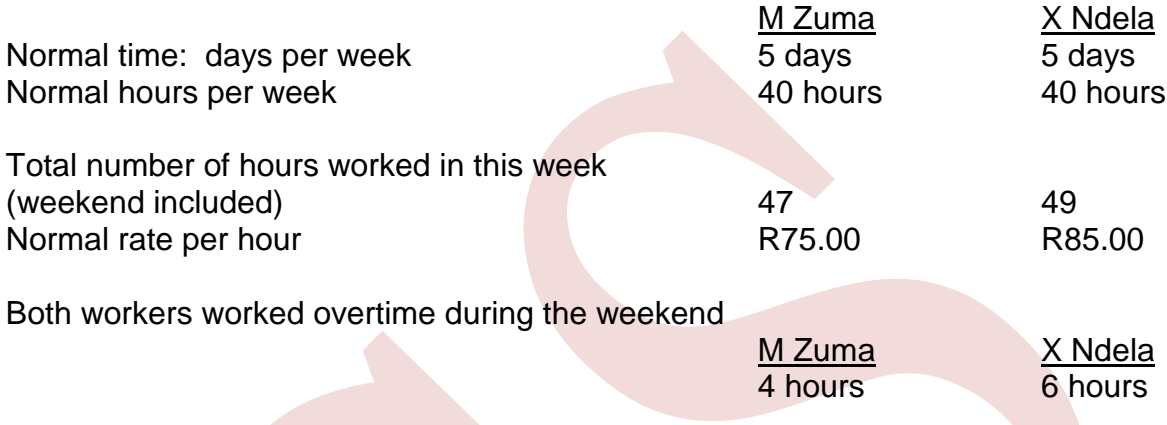

#### **Production bonus**

Each worker receives an extra R50 for every 100 items that he/she completes in one week.

M Zuma completed 1 050 items and Ndela 800 items.

Weekly overtime rate per hour: 130% of normal rate Weekend overtime rate per hour: normal rate plus 75%

#### **Deductions**

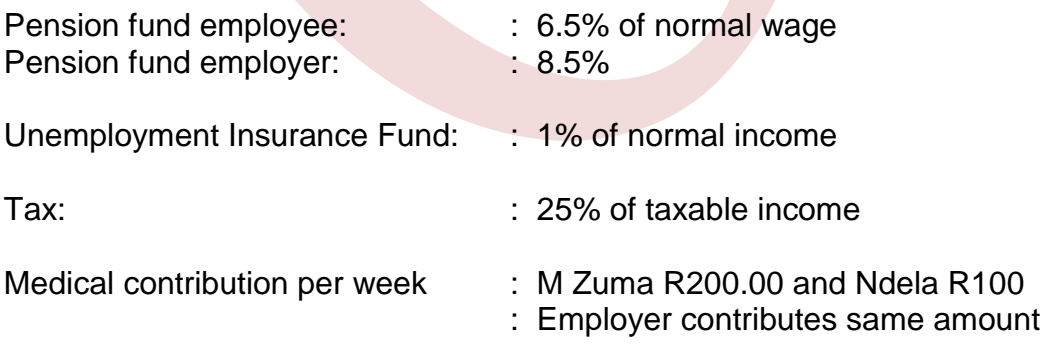

#### 2.1 WAGE STATEMENT – 30 JUNE 2016

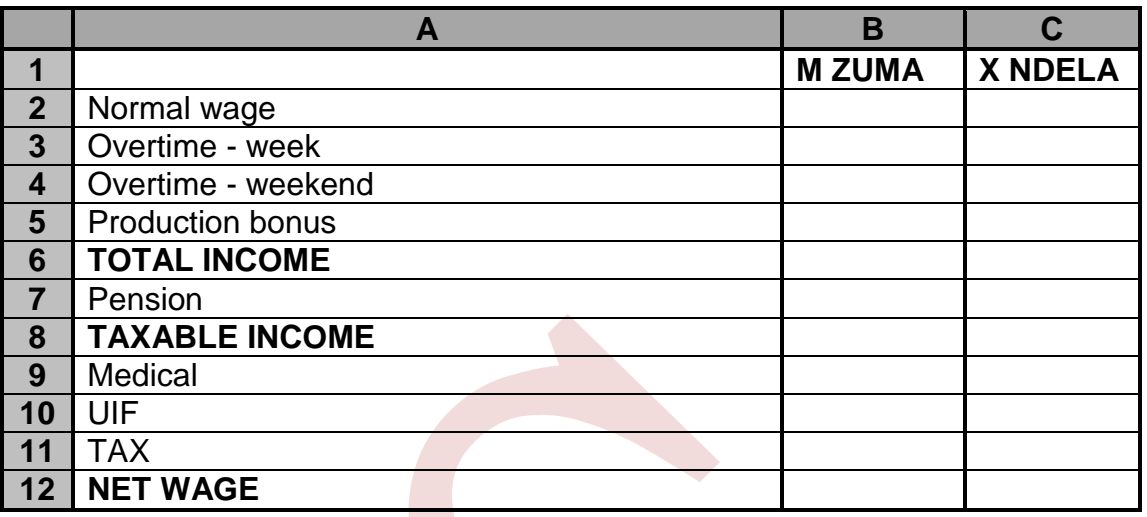

#### **INSTRUCTIONS**

- 2.1.1 Calculate the net wage of both employees for the week ending 30 June 2016. Use the example and retype exactly as it is. (Do NOT type the row and columns).
- 2.1.2 Insert a column for % between column A and B. Use this column to calculate percentages for pension, UIF and tax. Use absolute cell references when calculating.
- 2.1.3 Insert your EXAMINATION NUMBER left as well as PRINTOUT 1 right as a footer.
- 2.1.4 Adjust the width of column A to 32 and the row height to 25.
- 2.1.5 Merge and centre the column headings.
- 2.1.6 Insert lines to improve the appearance of the statement.
- 2.1.7 Display all amounts as currency with TWO decimals.
- 2.1.8 Save the spreadsheet as QUESTION 2.1 and print it on ONE portrait page. (25)

# 2.2: FORMULAE

- 2.2.1 Open the spreadsheet saved as QUESTION 2.1 and switch to formulae.
- 2.2.2 Change the footer to PRINTOUT 2.
- 2.2.3 Adjust the column widths.
- 2.2.4 Hide the percentage column.
- 2.2.5 Print the spreadsheet with formulae on page ONE landscape page with row and column headings. (10)

**[35]**

#### **QUESTION 3**

Retype the tables below on a clean sheet and complete the tables by using the following information.

#### **Cost price of fixed assets: 30 December 2016**

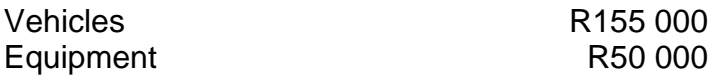

#### **Accumulated depreciation on assets (excluding depreciation for the current year)**

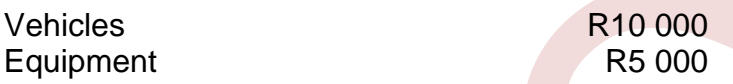

#### **Depreciation on assets for the current year:**

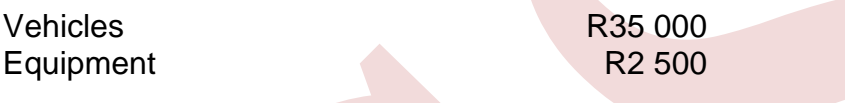

#### **Additions to assets**

**Vehicles at cost** R100 000 (not included in the cost price above) Vehicle was bought 30 September 2016. Depreciation is calculated at 15% pa at cost price

**Disposal of assets** Equipment at net carrying value of R6 000 (The asset disposal has already been recorded in the books.)

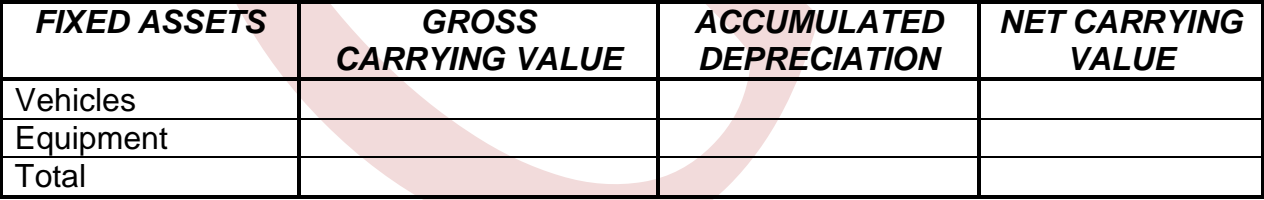

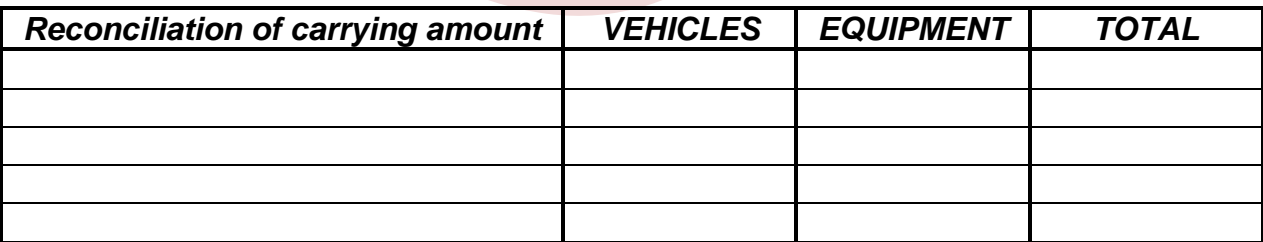

#### **INSTRUCTIONS**

- 3.1 Retype the table exactly as given and do the necessary calculations. Show calculations for depreciation.
- 3.2 Adjust column A to 32 and column B; C and D to 16.
- 3.3 Format the columns to currency with NO decimals.
- 3.4 Insert your EXAMINATION NUMBER left and PRINTOUT 3 right as a header
- 3.5 Save spreadsheet as PRINTOUT 3.

**[30]**

#### **QUESTION 4**

Create an identical stock sheet on a spreadsheet as the one shown. Complete the stock sheet according to the instructions.

- 4.1 Provide the stock sheet with a suitable heading using bold and italics.
- 4.2 Calculate the stock purchased or sold by using applicable formulae.
- 4.3 Complete the purchases column by using the given purchase price per unit.
- 4.4 Complete the cost of sales and the stock on hand column by using the average price.
- 4.5 The purchases, sales and the on-hand column must be shown in rand value (currency).
- 4.6 Show quantities in quantity column as integers.
- 4.7 Show column totals. The on-hand column must show stock on hand.
- 4.8 Calculate quantities and amounts only where stars appear.
- 4.9 Insert your EXAMINATION NUMBER left and PRINTOUT 4 right as a header.
- 4.10 Save the spreadsheet as PRINTOUT 4 and print.

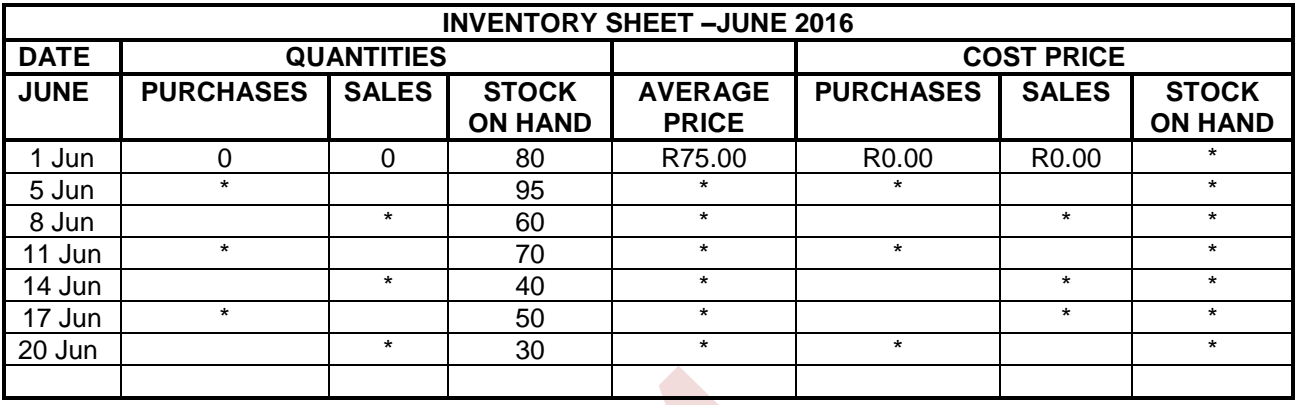

The intern working as stock controller discovered that no record was kept of stock purchased with the entering of stock. Rectify any mistakes that you detect. Purchase price for stock bought:

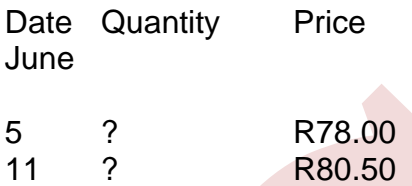

# **QUESTION 5**

The owner of Bean in Love would like to see the cash flow from operating activities of his business as on 30 December 2016. The following information is provided.

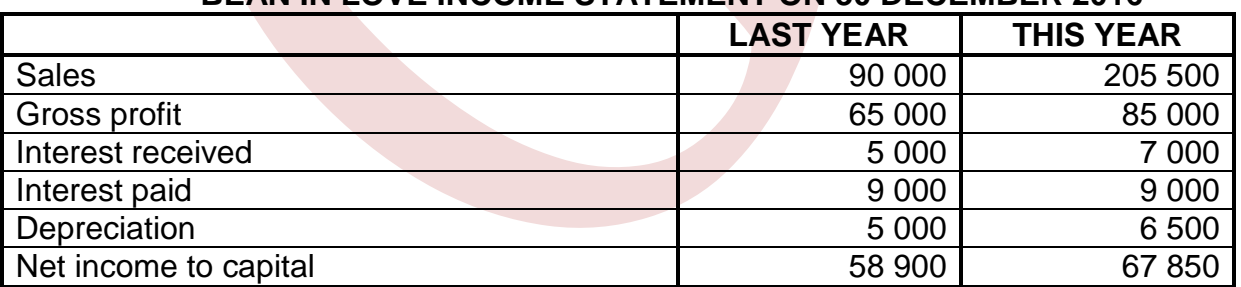

## **BEAN IN LOVE INCOME STATEMENT ON 30 DECEMBER 2016**

17 ? R85.00 **[25]**

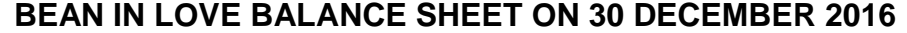

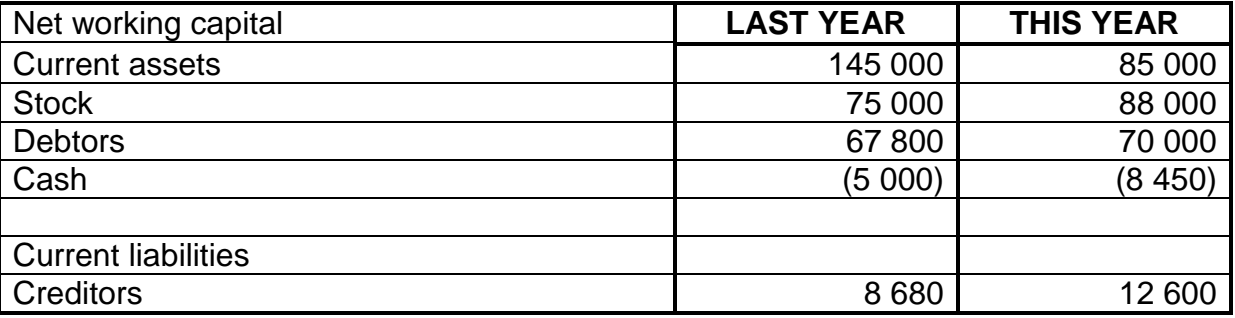

#### **INSTRUCTIONS**

1. Use the information and draft the cash flow statement for operating activities for the year ending 30 December 2016. Provide the statement and notes with the following heading:

> CASH FLOW STATEMENT/NOTES FOR BEAN IN LOVE 30 DECEMBER 2016

- 2. Enhance the quality of your work by drawing horizontal and vertical lines. Pay special attention to the display of the statement. Display headings in bold and italics.
- 3. Use applicable formulae in your statement to do the necessary calculations for adding and subtracting.
- 4. ALL amounts must be displayed with TWO decimals.
- 5. Show notes to the cash flow statement.
- 6. Insert your EXAMINATION NUMBER left and PRINTOUT 5 right as a header.
- 7. Make a PRINTOUT of the statement.
- 8. Save document as PRINTOUT 5.

**[30]**

**TOTAL: 200**